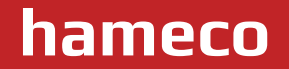

# **HA-41-B speakerphone**

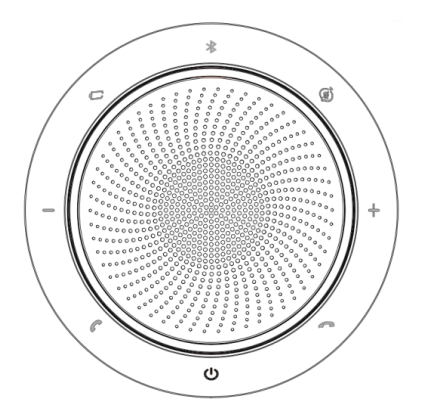

## **User Manual**

**www.hameco-headset.com www.hameco-headset.com**

**hameco**

**2**

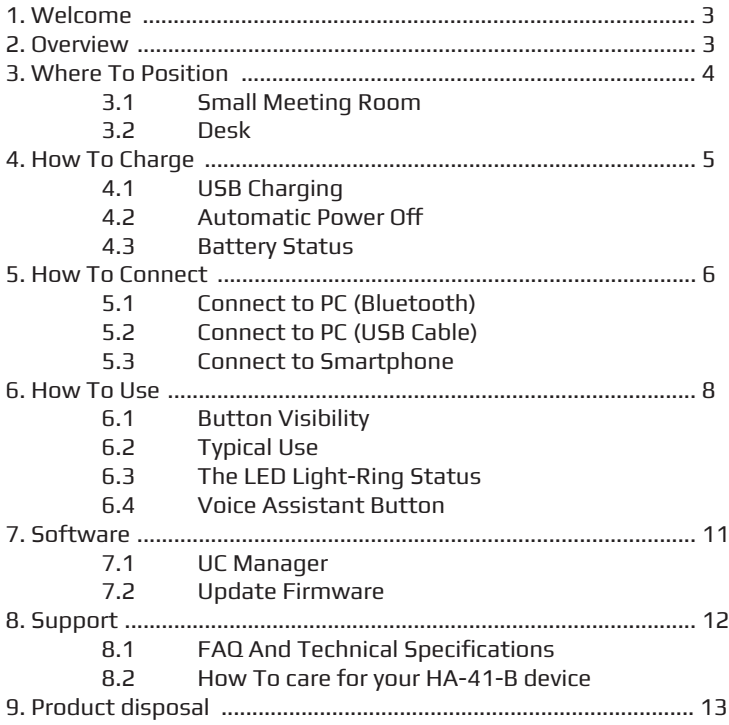

## **1. WELCOME**

Thank you for using the HA-41-B. We hope you will enjoy it!

## **HA-41-B features**

- Immersive sound for calls and music
- Intuitive plug and play connectivity connect to laptop, smartphone and tablet via USB or Bluetooth
- Integrated Busy light
- Lightweight design, protective travel pouch, and 12 hours of battery life
- Flexible and scalable for small meetings
- Interact with your voice assistant with the one-touch voice assistant button
- Compatible with Avaya, Cisco Jabber and Skype for Business for a plug-and- play experience

## **2. OVERVIEW**

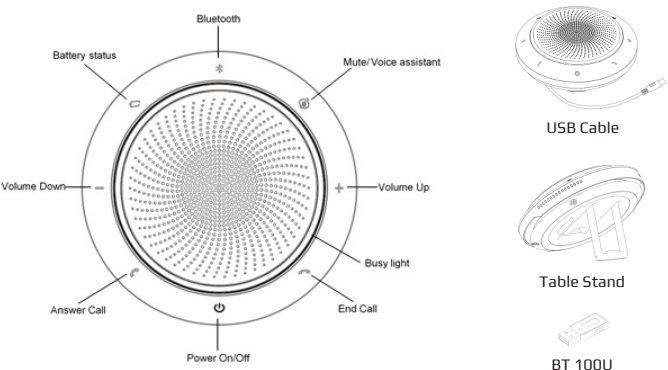

## **www.hameco-headset.com**

**4**

## **3. WHERE TO POSITION**

#### **3.1 Small meeting room**

Position the speakerphone in the center of the table, up to 2m/6ft from each participant. A single HA-41-B is ideal for up to 6 people.

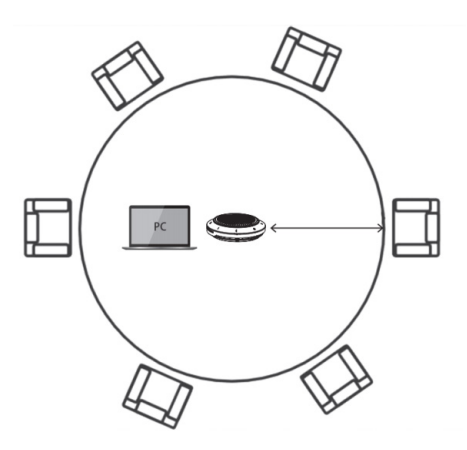

#### **3.2 Desk**

When using the HA-41-B at your desk it is recommended to put the speakerphone into an upright position using the table stand. This will better direct the audio towards you.

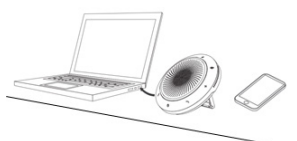

**www.hameco-headset.com**

**hameco**

## **4. HOW TO CHARGE**

## **4.1 USB charging**

Plug the HA-41-B into a USB power source using the attached USB cable. The HA-41-B battery lasts for up to 15 hours of talk time, and takes approximately 3 hours to fully charge.

## **4.2 Automatic power off**

To preserve battery while unplugged, the HA-41-B will automatically power off when it has not been connected to a Bluetooth device for 15 minutes.

## **4.3 Battery status**

To view the current battery status, press the Battery status button. When the battery is fully charged, the LED will be green, when the battery is partially charged, the LED will be blue, when the battery is low, the LED will be red. When the battery is very low, the red LED will start flashing.

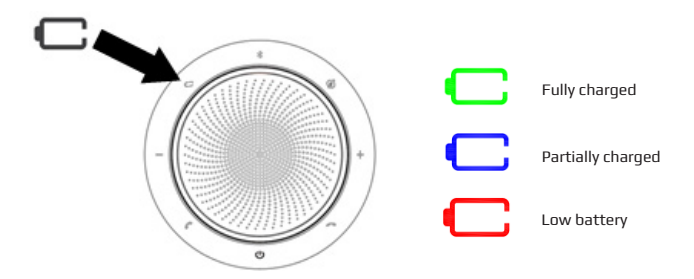

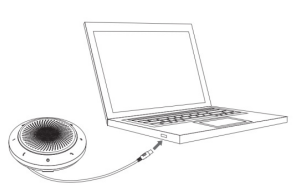

#### **www.hameco-headset.com**

**5**

## **5. HOW TO CONNECT**

## **5.1 Connect to PC (Bluetooth)**

Plug the BT 100U into a USB port on your PC. The HA-41-B and the BT 100U are pre-paired and ready to use out of the box. The Bluetooth range is 30 m.

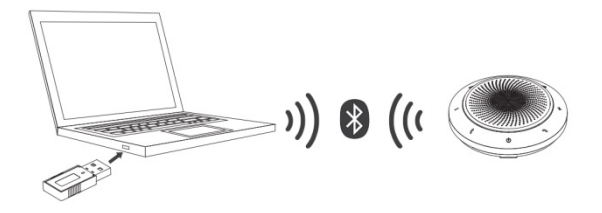

For the HA-41-B to work correctly you may need to set the BT 100U as the audio device in your operating system's audio settings.

To manually pair the HA-41-B with the BT 100U, please use UC Manager.

#### **5.2 Connect to PC (USB cable)**

Plug the HA-41-B into a USB port on your PC. You may need to set the HA-41-B as the playback device in your operating system's audio settings.

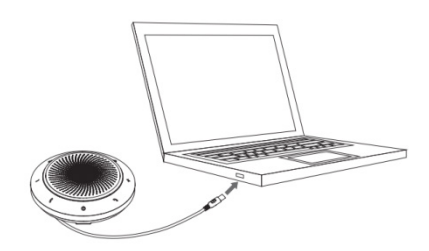

#### **5.3 Connect to smartphone**

Hold the Bluetooth button for 2 seconds and follow the voice-guided instructions to pair to your smartphone. The **Bluetooth** range is 10 m.

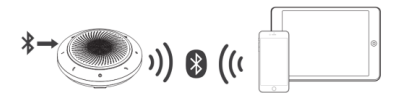

To disconnect or reconnect, double tap the **Bluetooth** button again.

**hameco**

## **6. HOW TO USE**

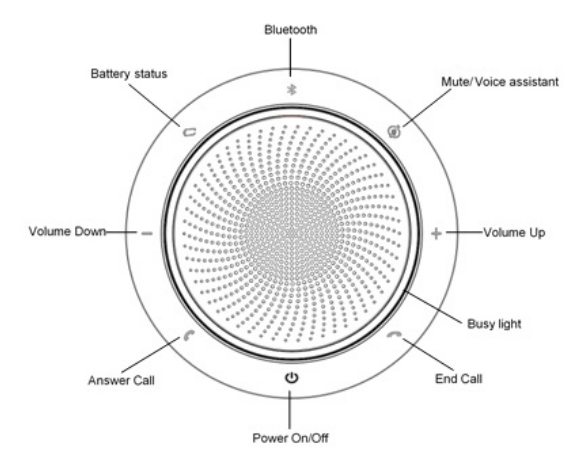

#### **6.1 Button visibility**

The buttons are backlit and only visible when the speakerphone is powered on. After 20 seconds of inactivity the buttons will fade, and can be reactivated by tapping the area where the buttons are located.

The **Voice assistant** button, and **Mute** button will only be visible under certain conditions (e.g. the Voice assistant button is only visible when the HA-41-B is connected to a smart phone and not on call).

## **6.2 Typical use**

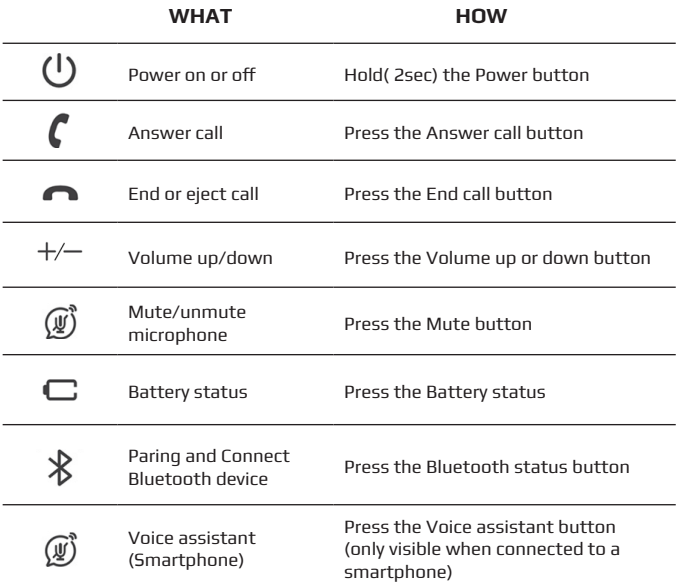

## **6.3 The LED Light-Ring Status**

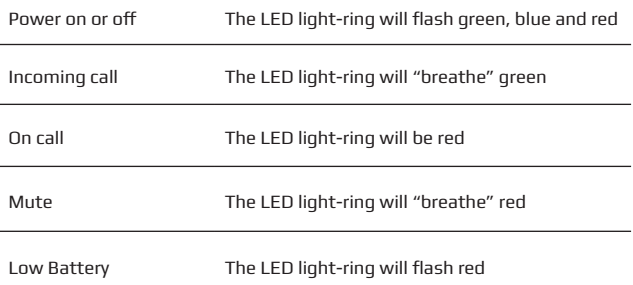

## **6.4 Voice Assistant Button**

By default, the voice assistant button will activate your smartphone's voice assistant (Siri®, Google Now™, Cortana™, Xiaoai, Xiaoyi).

When you press the voice assistant button, the button will turn green  $\circledast$  and it will switch on the voice assistant.

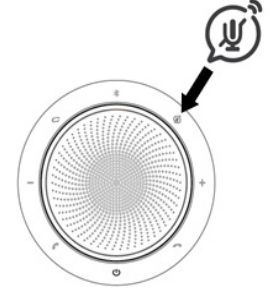

## **www.hameco-headset.com**

**11**

## **7. SOFTWARE**

#### **7.1 UC Manager**

UC Manager is PC software designed to support, manage and enable optimal functionality for HA devices.

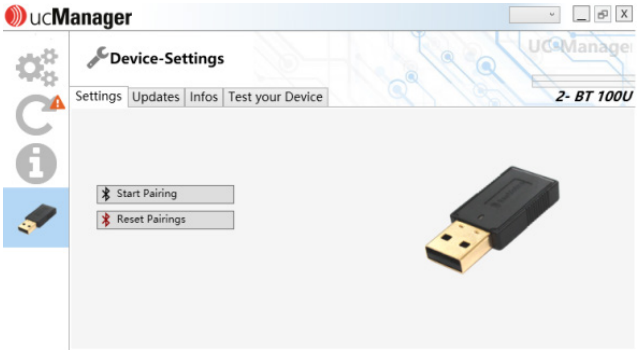

#### **7.2 Update firmware**

Firmware updates improve performance or add new functionality to HA-41-B devices.

- 1. Connect the HA-41-B to a PC using the USB cable.
- 2. Install UC Manager on your PC.
- 3. Use UC Manger to check for the latest firmware updates.

## **8. SUPPORT**

## **8.1 FAQ and technical specifications**

View the FAQ, certifications, and technical specifications at **hameco.eu**

## **8.2 How to care for your HA-41-B device**

- The HA-41-B is for indoor use only.
- Avoid storage at extreme temperatures (above 65°C/149°F or below -30°C/-22°F).
- Do not expose the HA-41-B to rain or other liquids.
- Do not cover the HA-41-B with stickers or labels.

## **9. PRODUCT DISPOSAL**

#### **Safety**

For your own safety, this product should only be used with CE and RoHS approved equipment. Using this headset with non-approved equipment would void the warranty of this product.

## **Disposal of your product**

Municipal waste stream. Old appliances must be collected separately in order to optimise the recovery and recycling of the materials to reduce the impact on human health and the environment. The crossed out "wheeled bin" symbol on the product reminds you of your obligation that when you dispose of the appliance, it must be separately collected. Consumers should contact their local authority or retailer for information concerning the correct disposal of their old appliance.

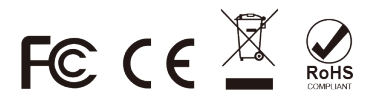